## **■共有設定を開く**

- 1. 【**共有**】 をクリック
- 2. [テンプレートとして共有]を確認

リンクを持つすべてのユーザーが複製可能

3. リンクをコピーして、対象のユーザーに共有します

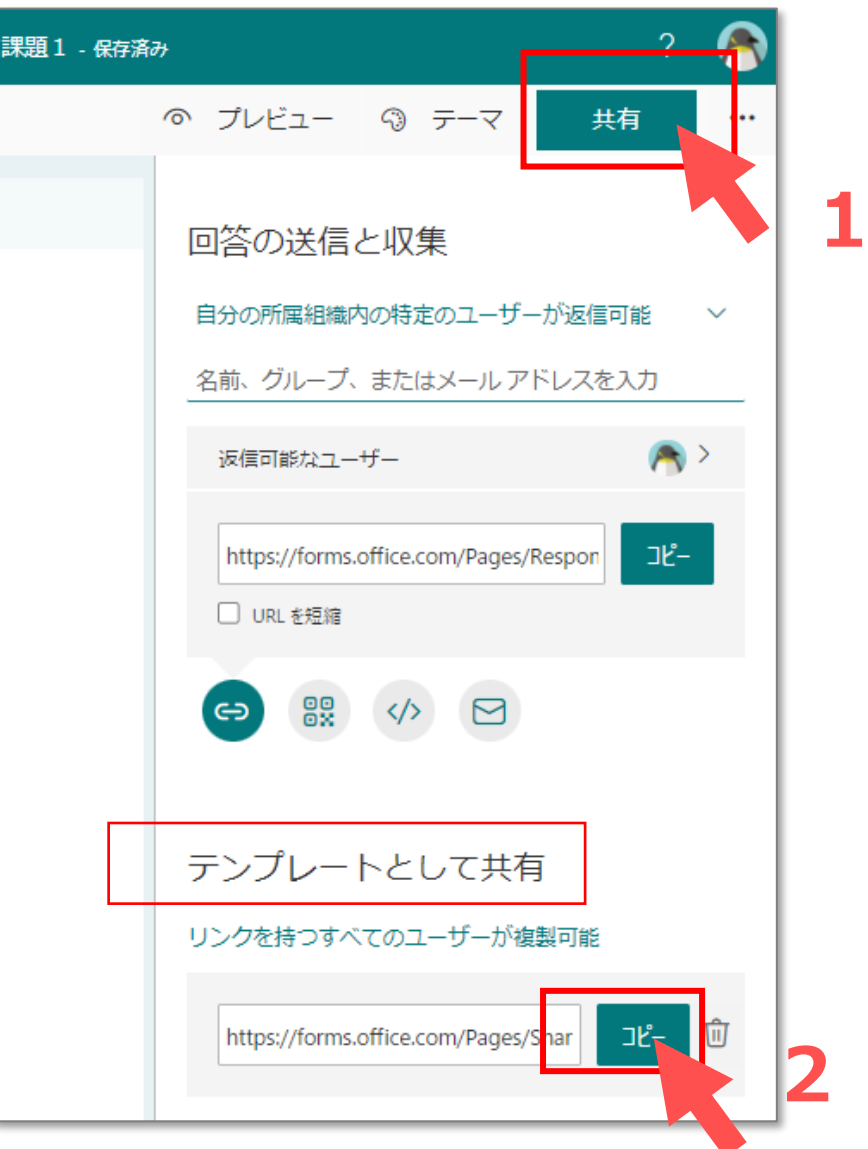

## **■共有して共有作業をする**

- 1. 【**共有**】 をクリック
- 2. [共有して共同作業をする]を確認
- 3. 共有範囲を選択:下記のみにロックされています。

## 自分の組織内の特定のユーザーが編集可能

- 4. アクセス可能なユーザーのMGメールアドレスを入力
- 5. リンクをコピーして、対象のユーザーに共有します

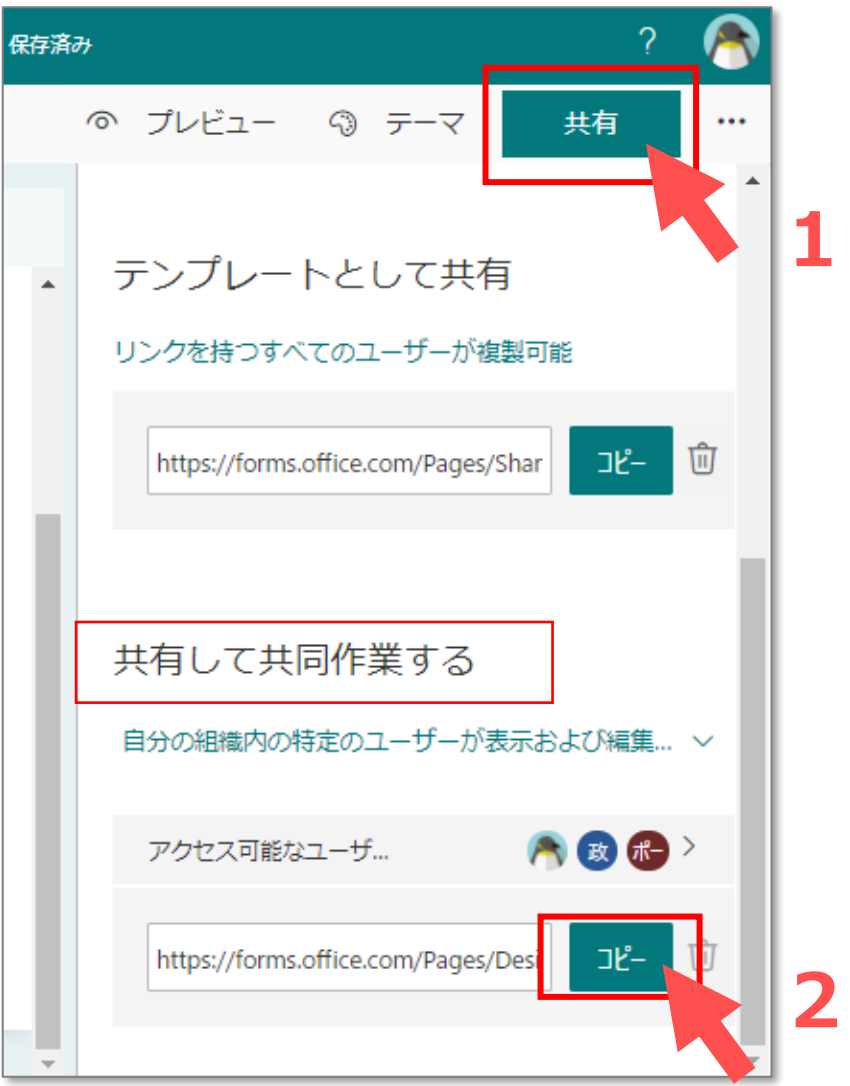

्री[ु